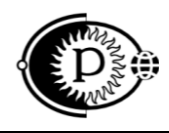

42 2180

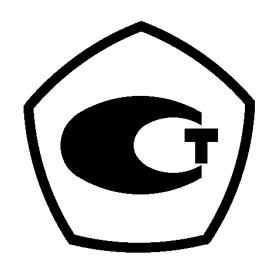

# **РЕГИСТРАТОР АВТОНОМНЫЙ РАД-256М**

Руководство по эксплуатации ТАПФ3.035.009 РЭ

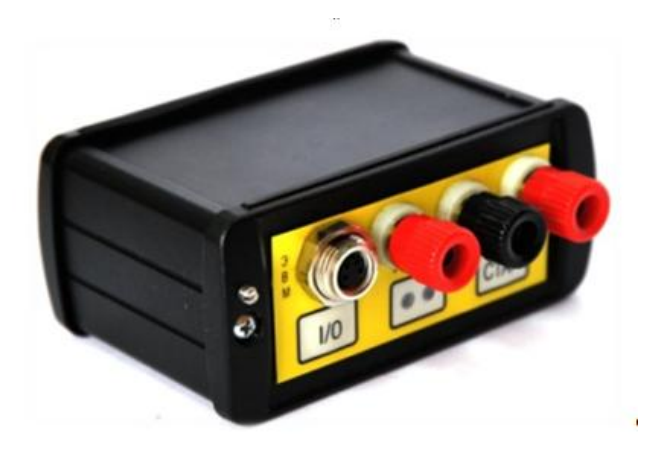

[www.ooo-parsek.ru](http://www.ooo-parsek.ru/) office@ooo-parsek.ru тел. (495)743-95-48, (495)944-72-88

## **СОДЕРЖАНИЕ**

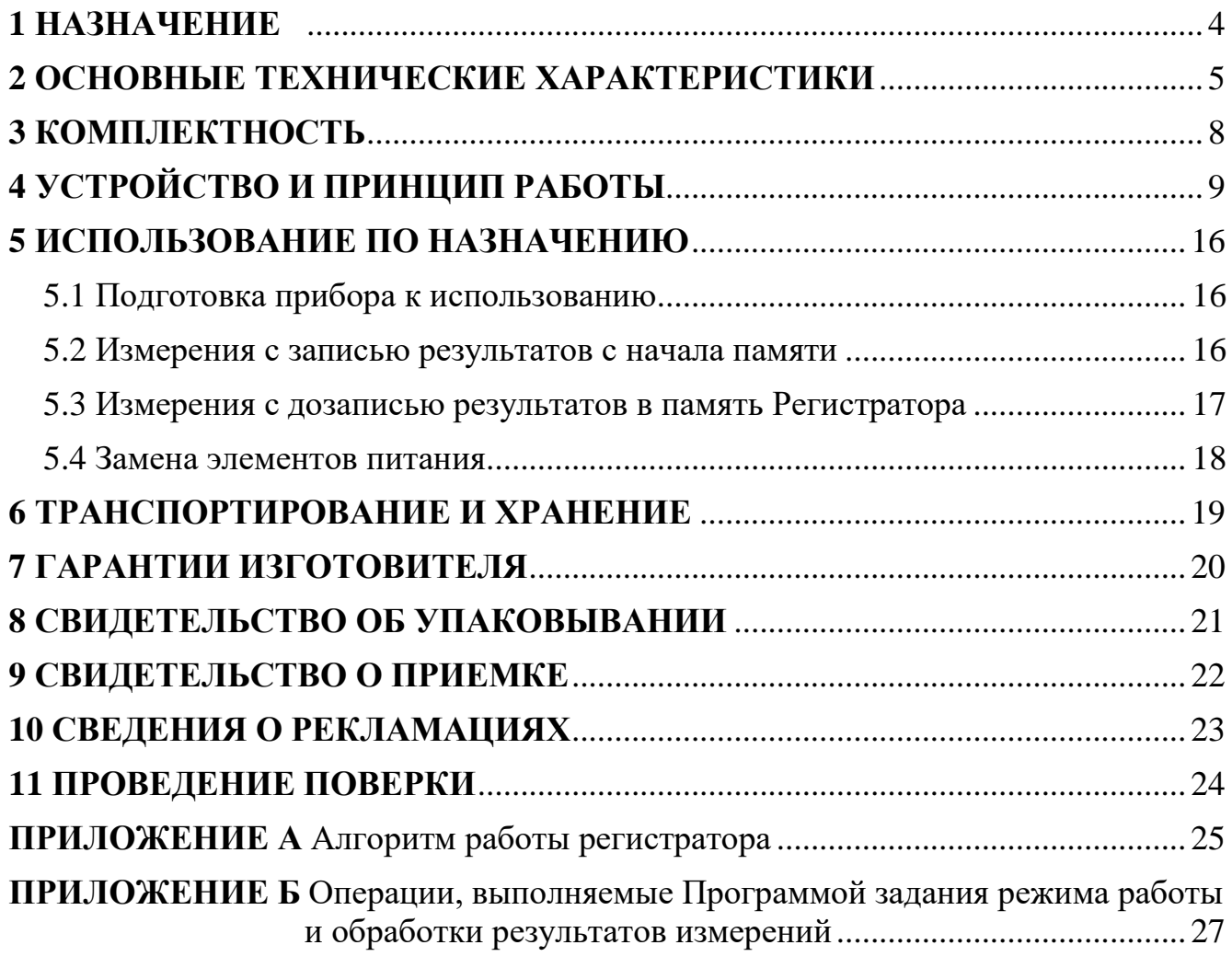

Настоящее руководство по эксплуатации (далее по тексту – РЭ) является эксплуатационным документом, включающим в себя, кроме собственно руководства, паспорт на **регистратор автономный РАД-256М ТАПФ3.035.009**.

*Примечание* – Далее по тексту регистратор автономный РАД-256М ТАПФ3.035.009 будет называться сокращенно «регистратор».

РЭ знакомит с назначением, основными характеристиками, устройством и принципом работы регистратора, а также устанавливает порядок его использования, правила транспортирования и хранения. РЭ содержит свидетельство о приемке, свидетельство об упаковывании, гарантийные обязательства изготовителя (поставщика).

РЭ предназначено для обслуживающего персонала, который должен быть обучен правилам работы с IBM PC-совместимой ПЭВМ.

### <span id="page-3-0"></span>**1 НАЗНАЧЕНИЕ**

1.1 Регистратор предназначен для измерения напряжения устройств катодной защиты, дренажной защиты с использованием шунта (не входит в комплект поставки).

1.2 Регистратор проводит периодические и непрерывные измерения напряжения.

1.3 Регистратор применяется в районах с умеренным и холодным климатом на открытом воздухе, под навесом или в помещениях (объемах), где колебания температуры и влажности воздуха несущественно отличаются от колебаний на открытом воздухе и имеется сравнительно свободный доступ наружного воздуха, в условиях отсутствия прямого воздействия атмосферных осадков, при воздействии следующих климатических факторов:

- рабочая пониженная температура минус 30 °С;
- рабочая повышенная температура  $+50^{\circ}$ С;
- относительная влажность 95 % при температуре +25 °С.
- атмосферное давление от 84 до 106 кПа;
- эксплуатация в атмосфере типов I и II.

*Примечание* – Указанная рабочая пониженная температура относится к самому регистратору. Эксплуатация регистратора при пониженной температуре определяется техническими характеристиками элементов питания.

### **Сведения о сертификации**

Регистратор автономный РАД-256М прошел испытания с целью утверждения типа средств измерений, зарегистрирован в Государственном реестре средств измерений под №29530-05 и допущен к применению в Российской Федерации.

## <span id="page-4-0"></span>**2 ОСНОВНЫЕ ТЕХНИЧЕСКИЕ ХАРАКТЕРИСТИКИ**

2.1 Регистратор проводит периодические измерения входных напряжений по заданной пользователем программе, обеспечивает накопление и хранение результатов измерений во внутренней памяти и выдачу их на ПЭВМ по последовательному каналу связи.

2.2 Измерения могут проводиться в одноканальном или двухканальном режиме со следующими характеристиками:

а) входное сопротивление каждого канала не менее 10 МОм;

б) диапазоны измерения напряжения:

- от минус 100 до 100 В;

- от минус 10 до 10 В;

- от минус 1 до 1 В;

- от минус 0,1 до 0,1 В

с возможностью их автоматической либо принудительной установки.

в) базовая погрешность при измерении постоянного напряжения составляет 0,2 %.

г) в таблице 1 указаны выражения для определения пределов допускаемой абсолютной погрешности.

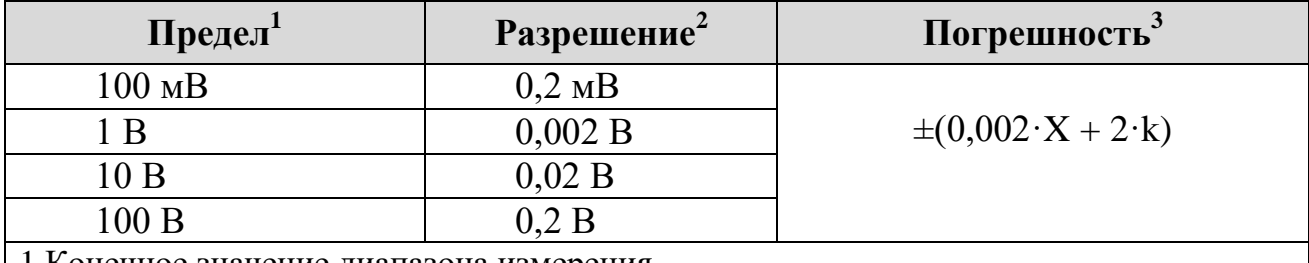

Таблица 1

1 Конечное значение диапазона измерения.

2 Значение единицы младшего разряда на соответствующем пределе измерения.

 $3 X -$  измеренное значение,  $k -$  разрешение

### *Пример:*

При измерении постоянного напряжения на пределе 10 В получено значение 8 В.

Определить действительное значение измеренного напряжения и относительную погрешность измерения.

1) Используя данные табл.1 , вычисляем абсолютную погрешность.

В данном случае X = 8 В; k = 0,02 В. Тогда ∆ = ±(0,002·8 + 2·0,02) = ± 0,056 В.

2) Действительное значение измеренного напряжения будет находиться в диапазоне:  $8,000 \pm 0,056 = 7,944...8.056$  B.

3) Относительная погрешность измерения составляет:

 $\sigma = \pm(\Delta / X) \cdot 100\% = \pm(0.056 / 10.000) \cdot 100\% = 0.56\%.$ 

д) Предел допускаемой основной погрешности нормируется при нормальных условиях эксплуатации:

- температура окружающей среды  $(23 \pm 5)$  °C,

- относительная влажность  $(60 \pm 20)$ %,

- атмосферное давление (750  $\pm$  30) мм рт. ст.

е) Дополнительная погрешность измерений, обусловленная изменением температуры окружающей среды, не более 0,5 основной на каждые 10°С изменения температуры.

ж) Коэффициент подавления помех нормального вида частотой 50 Гц – не менее 40 дБ;

и) Периоды измерений: 0,0003; 0,5; 1; 2; 5; 10; 20; 30; 60; 120 с;

к) Начало измерений по ручному запуску или по заданной дате и времени;

л) При ручном запуске Регистратор может проводить серию измерений с дозаписью результатов измерений в память.

2.3 Установка режимов работы регистратора производится с помощью ПЭВМ через последовательный порт по протоколу RS-232 без служебных линий квитирования.

### *Примечания:*

1) Периоды измерений:  $0,0003; 0,5; 1; 2; 5$  с, а также количество измеряемых каналов могут задаваться оператором непосредственно на Регистраторе, с помощью встроенной клавиатуры.

2) Для периода измерений 0,0003 с диапазоны измерений напряжений фиксированы, и составляют:

- от минус  $10 \text{ }\mu\text{o} + 10 \text{ B } \mu\text{ }$ ля первого канала;

- от минус 1 до +1 В для второго канала.

3) Для периода измерений 0,0003 с возможен только ручной запуск. Для периодов 0,5; 1; 2; 5; 10; 20; 30; 60; 120 с возможен как ручной запуск, так и запуск по заданным дате и времени.

2.4 Время непрерывной работы Регистратора, включая время нахождения в режиме хранения накопленных результатов измерений, составляет не менее 30 сут.

*Примечание* – Регистратор удовлетворяет данному требованию при использовании элементов питания не менее 2 А ч.

2.5 Для периодов 0,5; 1; 2; 5; 10; 20; 30; 60; 120 с, Регистратор при каждом измерении производит мониторинг элементов питания. Запись в память результатов измерения напряжения питания производится при каждом 256-м цикле измерений.

2.6 Максимальное количество результатов измерений, хранимых в памяти Регистратора:

- 475 200 для одного канала;

- 237 600 (пар измерений) для двух каналов.

2.7 Регистратор производит тестирование внутренней памяти без разрушения накопленной информации (результатов измерений).

2.8 Питание Регистратора осуществляется от двух электрохимических элементов питания типоразмера АА (LR6 по стандарту IEC) с номинальным напряжением 1,5 В.

2.9 Ток потребления Регистратора при номинальном напряжении питания  $3,0 \pm 0,1$  В не превышает 20 мА в режиме измерения и 0,2 мА в режиме хранения.

2.10 Электрические параметры Регистратора сохраняются при изменении напряжения питания от 1,7 В до 3,3 В.

2.11 Средний срок службы Регистратора не менее 5 лет.

2.12 Габаритные размеры Регистратора 80×88×40 мм.

2.13 Масса Регистратора без элементов питания не превышает 200 г.

2.14 После заполнения памяти, либо при обнаружении уменьшения напряжения элементов питания, Регистратор автоматически переходит в режим хранения результатов измерений (состояние «выключено»).

2.15 Лицевая панель и органы управления Регистратора приведены на Рисунке 1.

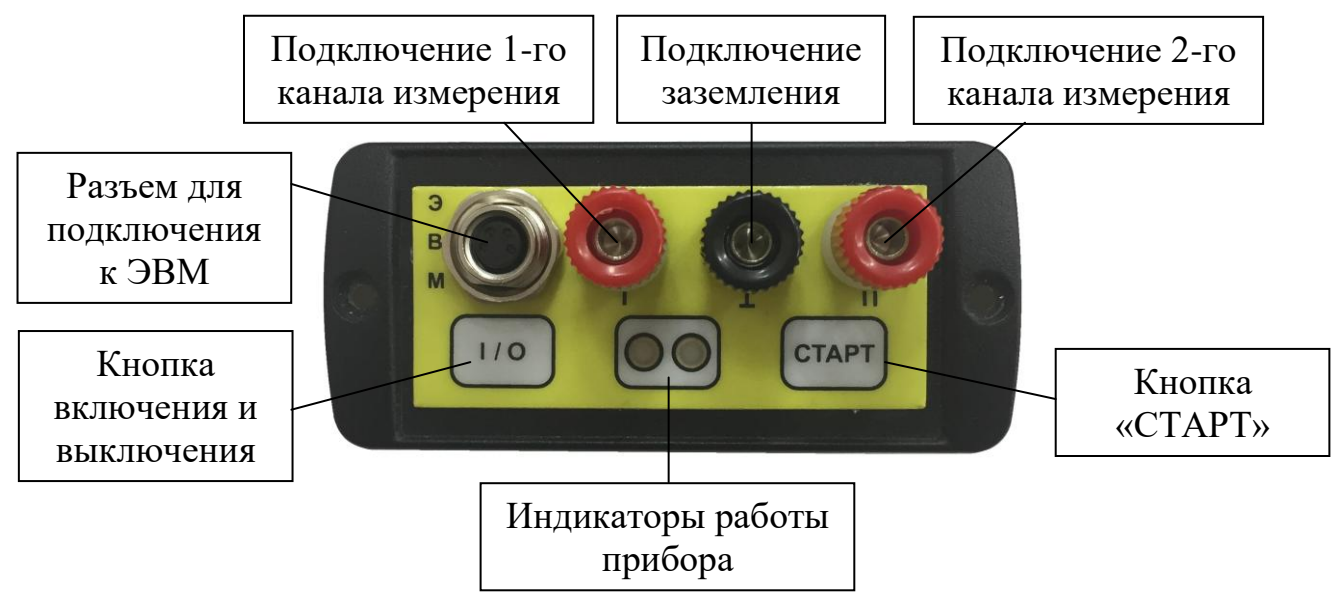

Рисунок 1 – Лицевая панель Регистратора

ТАПФ3.035.009 РЭ

## <span id="page-7-0"></span>**3 КОМПЛЕКТНОСТЬ**

3.1 Комплектность регистратора, включая сопроводительную документацию, указана в таблице 2.

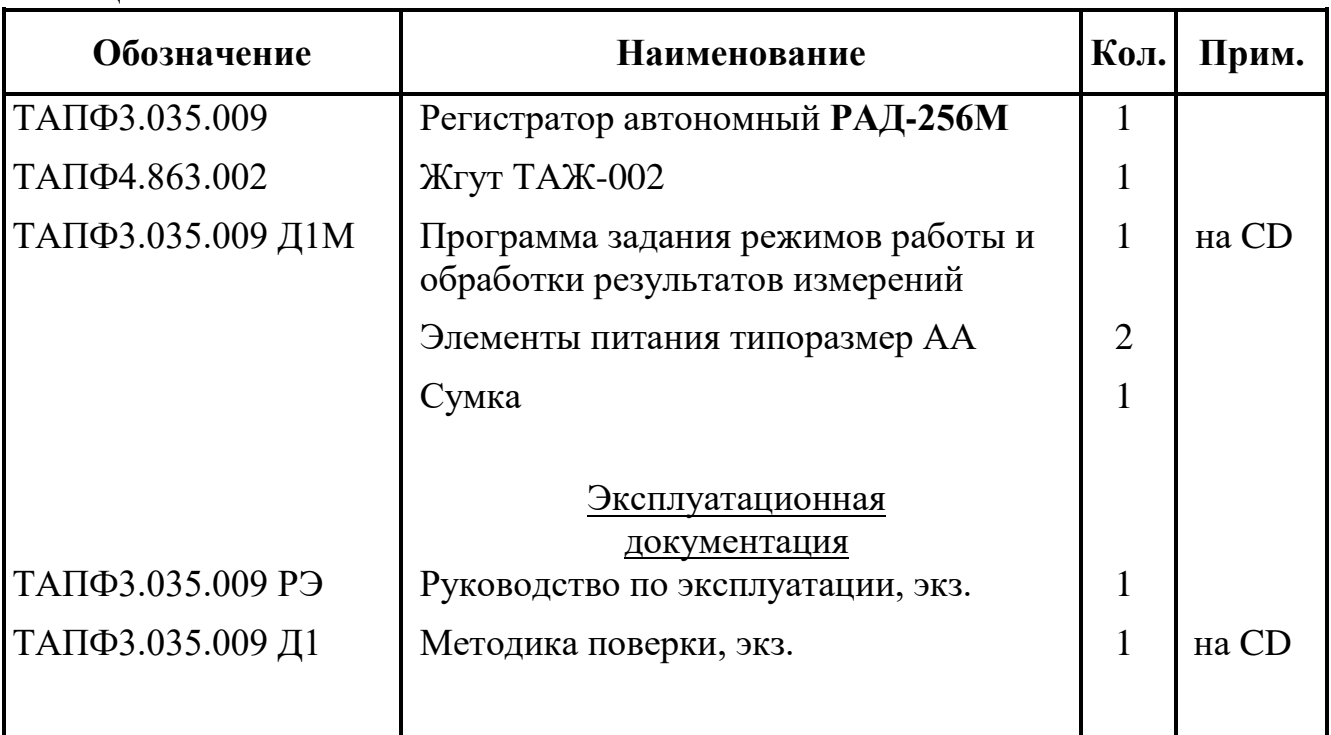

Таблица 2 – Комплектность

## <span id="page-8-0"></span>**4 УСТРОЙСТВО И ПРИНЦИП РАБОТЫ**

4.1 Регистратор является программно-управляемым устройством с автономным питанием (от гальванических элементов питания).

4.2 Структурная схема Регистратора приведена на Рисунке 2.

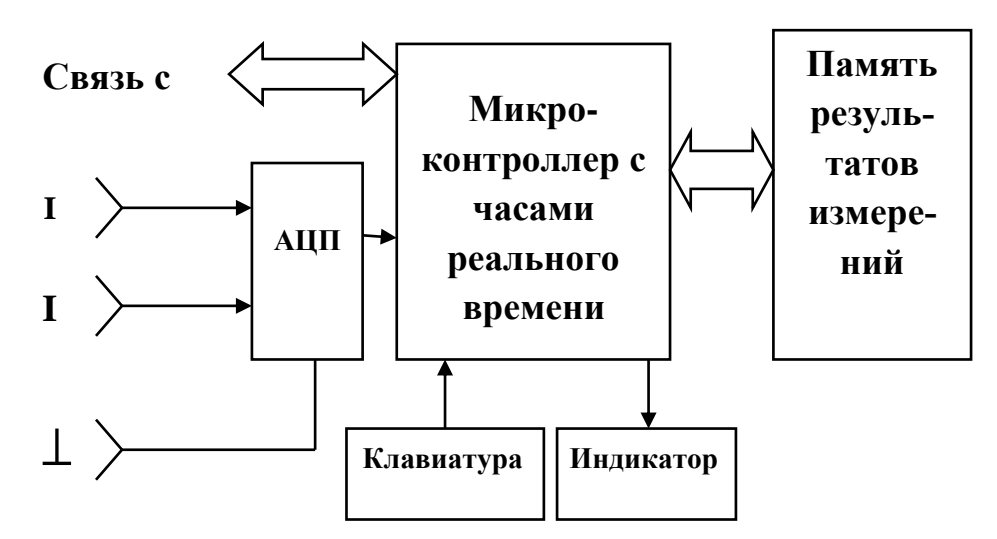

Рисунок 2 – Структурная схема Регистратора

**I, II** – входные клеммы для подключения измеряемых сигналов (каналы I и II соответственно);

 $\perp$  – входная клемма, относительно которой производятся измерения по каналам I, II.

**АЦП** – аналого-цифровой преобразователь, схемы усиления и нормирования;

**Микроконтроллер с часами реального времени** – программно-управляемое устройство для обеспечения процессов коммутации, измерения, хранения и выдачи результатов;

**Клавиатура** – набор кнопок на верхней панели Регистратора:

- кнопка I/O, предназначенная для перевода прибора из состояния «выключено» (режим хранения результатов измерений) в состояние «включено» и обратно.

- кнопка СТАРТ, предназначенная для запуска и останова процесса измерений. В режиме программирования назначение кнопки СТАРТ изменяется (см. п.4.6.2) .

**Индикатор** – светодиоды красного и зеленого цвета на верхней панели Регистратора, служащие для отображения режимов работы;

**Связь с ЭВМ** – цепи обмена данными между Регистратором и ПЭВМ. Служат для принятия Регистратором программы измерений, а также выдачи накопленных во внутренней памяти Регистратора результатов измерений на персональный компьютер.

**Память результатов измерений** – энергонезависимая память данных, служащая для архивации накопленных результатов измерений.

#### 4.3 Включение Регистратора

4.3.1 Включение Регистратора производится нажатием и удержанием кнопки I/O на верхней панели Регистратора, либо автоматически, после смены элементов питания.

При включении прибор в течение 5 с производит контроль напряжения батареи питания и отображает результат проверки на индикаторе красного и зеленого цвета. Во время этого процесса кнопку I/O можно отпустить.

4.3.2 Индикация состояния элементов питания следующая:

- если красный индикатор непрерывно светится в течение 4 с, то напряжение элементов питания составляет 100%;

- если красный индикатор дает 5 длительных вспышек (длительностью 0,85 с и интервалом 0,15 с), то напряжение питания составляет 2,5…3 В.

- если красный индикатор дает 5 коротких вспышек (длительностью 0,5 с и интервалом 0,5 с), то напряжение питания составляет 1,9…2,5 В.

- при критически низком напряжении элементов питания  $(0,9...1,9 B)$  Регистратор дает одну вспышку красным индикатором длительностью 0,5 с и одну вспышку зеленым индикатором длительностью 0,5 с и затем автоматически переходит в состояние «выключено».

- если напряжение элементов питания ниже 0,9 В, то Регистратор автоматически переходит в состояние «выключено».

*Примечание* – допустима замена индикатора зеленого цвета на индикатор синего цвета.

4.3.3 После проверки напряжения питания Регистратор производит контроль заполнения внутренней памяти и выводит результат проверки на индикатор красного цвета:

- при отсутствии в памяти результатов предыдущих измерений (память пуста) индикатор не светится.

- при заполнении памяти результатами измерений до 50% индикатор выдает одну серию из девяти убывающих по длительности вспышек;

- при заполнении памяти результатами измерений более 50% индикатор выдает две серии по девять убывающих по длительности вспышек;

- при заполнении памяти результатами измерений на 100% (память заполнена полностью) индикатор выдает три серии по девять убывающих по длительности вспышек.

4.3.4 Закончив проверки напряжения питания и заполнения внутренней памяти, Регистратор автоматически переходит в режим ожидания. В этом режиме возможен:

- прием от ПЭВМ новой программы измерений (**Приложение А**);

- выдача на ПЭВМ результатов измерений из внутренней памяти (**Приложение А**);

- прием от ПЭВМ и выполнение команды тестирования (**Приложение А**);

- ручной запуск измерений по заданной программе (п. 4.7.1).

Индикация режима ожидания – три короткие вспышки индикатора красного цвета с интервалом 7 с. При долговременном (2,5 … 3 мин) отсутствии действий со стороны оператора, Регистратор автоматически переходит в состояние «выключено» (режим хранения результатов измерений).

4.4 Выключение Регистратора

4.4.1 Выключение Регистратора производится из состояния «включено» нажатием и удержанием кнопки I/O на верхней панели до появления свечения индикатора зеленого цвета, после чего кнопку I/O можно отпустить. Регистратор перейдет в состояние «выключено».

### *Примечания:*

1) Режимы ожидания, задания программы, измерений – это состояния Регистратора «включено». Состояние «выключено» для Регистратора означает режим хранения результатов измерений.

2) После смены элементов питания Регистратор находится в состоянии «включено».

3) Если отключение батареи питания осуществлялось во время состояния Регистратора «выключено», либо в режиме ожидания, то программа измерений и накопленные данные сохраняются.

4.5 Основной режим работы Регистратора – периодические измерения напряжений с запоминанием результатов в памяти. Задаваемые периоды измерений: 0,0003; 0,5; 1; 2; 5; 10; 20; 30; 60; 120 с.

4.5.1 Режим, при котором задан период измерений 0,0003с (300 мкс), есть режим непрерывных измерений. Диапазоны измерений напряжений в этом режиме фиксированы, и составляют:

- от минус  $10 \text{ }\mu\text{o} + 10 \text{ B } \mu\text{ }$ ля первого канала;

- от минус 1 до +1 В для второго канала.

*Примечание* – Период 300 мкс – это время измерения одного канала. Соответственно, для двухканальных непрерывных измерений период составляет 0,0006с (600 мкс).

4.5.2 Режимы, при которых задан один из периодов: 0,5; 1; 2; 5; 10; 20; 30; 60; есть режимы периодических измерений с подавлением помех. В этих режимах результатом измерений является усредненное значение за интервал 40 мс, что приводит к подавлению помех от силовых цепей переменного тока с частотами 50 и 100 Гц.

Для всех режимов периодических измерений с подавлением помех диапазоны измерения напряжения:

- от минус 100 до 100 В;

- от минус 10 до 10 В;

- от минус 1 до 1 В;

- от минус 0,1 до 0,1 В,

с возможностью их автоматической либо принудительной установки.

Для всех режимов периодических измерений с подавлением помех период между измерениями независим от того, измеряется один канал или два.

4.5.3 Регистратор может проводить измерения как по одному каналу (клемма «I»), так и по двум (клеммы «I» и «II») относительно общей клеммы « $\perp$ ».

### 4.6 Программирование Регистратора (задание режимов измерений)

4.6.1 Задание Регистратору программы измерений возможно следующими способами:

- по последовательному каналу связи от ПЭВМ (описание протокола программирования см. **Приложение А**).

- оператором непосредственно на приборе со встроенной клавиатуры.

**Независимо от способа ввода в Регистратор новой программы, накопленные ранее в памяти Регистратора данные и программа измерений теряются.**

4.6.2 Программирование Регистратора с помощью встроенной клавиатуры.

4.6.2.1 Выключить прибор нажатием и удержанием кнопки I/O согласно п. 4.4.

4.6.2.2 Вновь включить Регистратор нажатием и удержанием обеих кнопок I/O и СТАРТ.

4.6.2.3 Выбор количества каналов измерений осуществляется по моменту отпускания обеих кнопок, поэтому оператор должен удерживать обе кнопки в нажатом состоянии.

4.6.2.4 После прохождения контроля напряжения элементов питания (около 5 с), индикатор красного цвета погаснет на 1 с, после чего Регистратор перейдет в режим программирования количества каналов измерений. Индикация этого режима – повторяющиеся 7-секундные интервалы времени, при которых светится либо один индикатор красного цвета, либо одновременно оба индикатора красного и зеленого цветов. Процесс повторяется до отпускания обеих кнопок.

4.6.2.5 Момент отпускания обеих кнопок (I/O и СТАРТ) задает Регистратору количество измеряемых каналов:

- кнопки отпущены при свечении только красного индикатора – Регистратору будет задан одноканальный режим измерений;

- кнопки отпущены при свечении красного и зеленого индикаторов – Регистратору будет задан двухканальный режим измерений.

4.6.2.6 После выбора количества каналов измерений, прибор переходит в режим выбора периода измерений. Предлагаемые оператору периоды измерений 0,5; 1; 2; 5; 0,0003 с индицируются последовательными 20-секундными сериями вспышек красного (для одноканальных измерений) индикатора, либо одновременно красного и зеленого (для двухканальных измерений) индикаторов:

- вспышки с периодом  $0,5$  с - для задания интервала измерений  $0,5$  с;

- вспышки с периодом 1 c для задания интервала измерений 1 с;
- вспышки с периодом 2 c для задания интервала измерений 2 с;
- вспышки с периодом 5 c для задания интервала измерений 5 с;
- вспышки с частотой около 5 Гц для задания интервала измерений 0,0003 с.

Регистратор, генерируя вспышки, ожидает нажатия оператором кнопок I/O или СТАРТ. Оператор задает Регистратору необходимый период измерений нажатием кнопки СТАРТ. Регистратор подтверждает принятие программы измерений тремя вспышками красного и зеленого индикатора одновременно, после чего автоматически переходит в режим «выключено».

### **ВНИМАНИЕ! Приняв новую программу измерений, Регистратор теряет ранее накопленные данные в памяти.**

4.6.2.7 Если ранее в приборе уже находилась программа измерений, то текущее время будет взято из нее, и отсчет времени будет продолжен. При отсутствии программы измерений, в приборе устанавливается новая дата: 12ч. 00мин. 01.07 текущего года. Корректная дата устанавливается автоматически при задании новой программы измерений от ПЭВМ.

4.6.2.8 Нажатие кнопки I/O во время выбора периода измерений прекращает режим программирования и Регистратор автоматически переходит в режим «выключено» (с индикацией зеленого цвета). Ранее накопленные данные в памяти регистратора при этом не теряются, программа измерений остается прежней.

4.6.2.9 Отсутствие нажатий кнопок за время всех серий вспышек прекращает режим программирования, и Регистратор автоматически переходит в режим «выключено». Ранее накопленные данные в памяти регистратора при этом не теряются, программа измерений остается прежней.

4.7 Запуск измерений по заданной программе производится:

- оператором по нажатию кнопки СТАРТ;

- автоматически, после принятия от ПЭВМ программы измерений, если установлен режим «Измерения по дате».

4.7.1 Ручной запуск измерений производится нажатием и удержанием кнопки СТАРТ, когда прибор находится в режиме ожидания (п.4.3.4). При нажатии на кнопку СТАРТ на индикатор красного цвета выдается четыре коротких вспышки, после чего Регистратор перейдет в режим поиска момента отпускания кнопки СТАРТ. Индикация этого режима - повторяющиеся интервалы времени, при кото-

рых индикатор красного цвета либо погашен в течение 7 с, либо светится в течение 7 с. Процесс повторяется до отпускания кнопки СТАРТ.

4.7.1.1 Если кнопка СТАРТ отпущена по время 7-секундного интервала времени при погашенном состоянии индикатора красного цвета, то результаты измерений будут размещаться в памяти Регистратора в виде отдельного массива данных, не стирая результаты предыдущих измерений. Этот режим называется «режимом измерений с дозаписью в память». Таким образом, во внутренней памяти можно хранить множество независимых массивов измеренных данных, ограниченное лишь объемом памяти Регистратора.

### *Примечания:*

1) При выдаче накопленных данных на ПЭВМ массивы измерений с дозаписью в память отображаются в виде независимых файлов, различающихся временем начала измерений.

2) Если перед запуском измерений с дозаписью память Регистратора данных пуста, то результаты измерений размещаются с начала памяти.

4.7.1.2 Если кнопка СТАРТ отпущена по время 7-секундного интервала времени, при котором индикатор красного цвета включен, то результаты измерений будут размещаться в памяти Регистратора с начала памяти, стирая результаты предыдущих измерений. Этот режим называется «режимом измерений с начала памяти».

4.7.1.3 После отпускания кнопки СТАРТ Регистратор переходит в режим измерений по заданной программе.

4.7.2 Если в Регистраторе нет программы измерений, то, после отпускания кнопки СТАРТ, прибор проведет контроль напряжения питания, контроль заполнения внутренней памяти и возвратится в режим ожидания.

4.7.3 Запуск измерений по заданной программе производится автоматически, после принятия от ПЭВМ программы измерений, если установлен режим «Измерения по дате».

Индикация режима ожидания даты запуска – короткие вспышки индикатора красного цвета с интервалом 15 с. Запуск измерений по заданной программа начнется при совпадении текущих даты и времени с заданными датой и временем с точностью до минуты. Результаты измерений будут размещаться с начала памяти, стирая результаты предыдущих измерений.

*Примечание* – Если Регистратор был выключен (переведен в режим хранения результатов) во время ожидания даты запуска, то, при следующем включении Регистратора, для продолжения работы в режиме «Измерения по дате», требуется запустить измерения нажатием кнопки СТАРТ, аналогично 4.7.1.

4.8 Во время измерений по заданной программе, индикатор красного цвета дает короткие вспышки в соответствии с заданной программой:

- периодичность вспышек  $0.5$  с – измерения с интервалом  $0.5$  с;

- периодичность вспышек 1 с – измерения с интервалом 1 с;

- периодичность вспышек  $2c -$  измерения с интервалом  $2c$ ;

- периодичность вспышек  $5c -$  измерения с интервалом  $5c$ ;

- периодичность вспышек  $10$  с – измерения с интервалом  $10$  с;

- периодичность вспышек  $10$  с – измерения с интервалом  $20$  с;

- периодичность вспышек  $10$  с – измерения с интервалом 30 с;

- периодичность вспышек  $10$  с – измерения с интервалом 60 с;

- периодичность вспышек  $10$  с – измерения с интервалом  $120$  c;

- частота вспышек около 5 Гц с – измерения с интервалом 0,0003 с / канал.

4.9 Если во время очередного измерения Регистратор обнаружит недопустимо низкий уровень напряжения элементов питания, то после сохранения результата последних измерений, Регистратор перейдет в состояние «выключено» (режим хранения результатов измерений).

4.9.1 Для режима измерений 0,0003 с/канал автоматическая проверка напряжения питания не производится.

4.10 Процесс измерений заканчивается автоматически при переполнении памяти данных.

Регистратор автоматически переходит в состояние «выключено».

4.10.1 Оператор может принудительно прекратить процесс измерений с сохранением накопленных данных. Остановка процесса измерений производится нажатием и удержанием около 1 секунды кнопки СТАРТ (после чего прибор проведет контроль напряжения питания, контроль заполнения внутренней памяти и возвратится в режим ожидания), либо кнопки I/O (после чего Регистратор перейдет в состояние «выключено»).

## <span id="page-15-0"></span>**5 ИСПОЛЬЗОВАНИЕ ПО НАЗНАЧЕНИЮ**

#### <span id="page-15-1"></span>**5.1 Подготовка прибора к использованию**

5.1.1 Перед началом работы необходимо ознакомиться с настоящим Руководством, изучить назначение, технические характеристики, принцип работы Регистратора. Использовать прибор следует согласно указаниям данного раздела.

5.1.2 Распаковать Регистратор.

5.1.3 Установить элементы питания в батарейный отсек Регистратора, соблюдая полярность.

5.1.4 Убедиться, что Регистратор перешел в состояние «включено» (п. 4.3.1).

5.1.5 По виду индикации напряжения элементов питания (п.4.3.2) убедиться, что ресурс установленных в Регистратор элементов питания достаточен для проведения измерений.

5.1.6 По виду индикации заполнения памяти (п.4.3.3) убедиться, что свободного пространства в памяти Регистратора достаточно для проведения измерений.

5.1.7 Задать с ПЭВМ (описание протокола программирования см. в **Приложении А**), или с помощью кнопок на передней панели программу измерений  $($ п.4.6).

5.1.8 Перед подключением внешних измеряемых сигналов необходимо выключить Регистратор нажатием и удержанием кнопки I/O (если программа измерений задавалась с помощью кнопок передней панели, то Регистратор выключается автоматически после приема программы).

*Примечание* – Для определенности здесь рассмотрен пример программы двухканальных измерений с периодом 0,5 с.

5.1.9 Во время нахождения Регистратора в состоянии «выключено», подключить к клеммам «I», «II» измеряемые цепи.

<span id="page-15-2"></span>*Примечание* – Если задан одноканальный режим измерений, то клемму «II» подключать не требуется.

### **5.2 Измерения с записью результатов с начала памяти**

5.2.1 Включить регистратор нажатием и удержанием кнопки I/O.

5.2.2 Наблюдать индикацию Регистратора, проводящего проверку напряжения питания и контроль заполнения памяти (п.п.5.1.5, 5.1.6 ).

5.2.3 Наблюдать переход Регистратора в режим ожидания (п.4.3.4).

5.2.4 Находясь в режиме ожидания (п.4.3.4) нажать и удерживать кнопку СТАРТ

5.2.5 Удерживая кнопку СТАРТ, наблюдать на индикаторе четыре вспышки красного цвета.

5.2.6 Удерживая кнопку СТАРТ, наблюдать выключение индикации в течение 7 с.

5.2.7 Удерживая кнопку СТАРТ, наблюдать засветку индикатора красного цвета.

5.2.8 Через 1…5 с после засветки отпустить кнопку СТАРТ.

5.2.9 Наблюдать периодические вспышки индикатора красного цвета с интервалом 0,5 с

5.2.10 Через 1…2 мин остановить измерения нажатием и удержанием кнопки СТАРТ.

5.2.11 Наблюдать на индикаторе, как после остановки измерений, Регистратор, проведя проверку напряжения питания и контроль заполнения памяти, перейдет в режим ожидания (п.4.3.4).

<span id="page-16-0"></span>5.2.12 Нажатием и удержанием кнопки I/O перевести прибор в состояние «выключено» (п 4.4).

#### **5.3 Измерения с дозаписью результатов в память Регистратора**

5.3.1 Включить регистратор нажатием и удержанием кнопки I/O.

5.3.2 Наблюдать индикацию Регистратора, проводящего проверку напряжения питания и контроль заполнения памяти (п.п.5.1.5, 5.1.6 ).

5.3.3 Наблюдать переход Регистратора в режим ожидания (п.4.3.4).

*Примечание* – Программа измерений Регистратора, заданная в п.5.1.7, сохраняется в памяти прибора до отключения элементов питания, либо до измерения ее оператором.

5.3.4 Находясь в режиме ожидания (п.4.3.4) нажать и удерживать кнопку СТАРТ

5.3.5 Удерживая кнопку СТАРТ, наблюдать на индикаторе четыре вспышки красного цвета.

5.3.6 Удерживая кнопку СТАРТ, наблюдать выключение индикации в течение 1…4 с.

5.3.7 Отпустить кнопку СТАРТ.

5.3.8 Наблюдать периодические вспышки индикатора красного цвета с интервалом 0,5 с

5.3.9 Через 1…2 мин остановить измерения нажатием и удержанием кнопки СТАРТ.

5.3.10 Наблюдать на индикаторе, как после остановки измерений, Регистратор, проведя проверку напряжения питания и контроль заполнения памяти, перейдет в режим ожидания (п.4.3.4).

<span id="page-17-0"></span>5.3.11 Нажатием и удержанием кнопки I/O перевести прибор в состояние «выключено» (п 4.4).

### **5.4 Замена элементов питания**

5.4.1 Время сохранения данных в памяти Регистратора без элементов питания не менее 10 лет.

5.4.2 Для сохранения накопленной в памяти Регистратора информации, замену элементов питания следует производить в режиме ожидания, либо в режиме «выключено». Отключение элементов питания во время процесса измерений приводит к потере ранее накопленных данных.

5.4.3 Для замены элементов питания необходимо:

- с помощью отвертки открутить два крепежных винта на задней крышке Регистратора;

- открыть заднюю крышку Регистратора;

- заменить элементы питания, строго соблюдая полярность при установке;

- закрыть крышку Регистратора, надавливая на нее до щелчка и закрутить два крепежных винта.

**ВНИМАНИЕ! После замены элементов питания, ранее накопленные данные и программа измерений не портятся. В приборе устанавливается новая дата: 12ч. 00 мин. 01.07 текущего года. Корректная дата устанавливается автоматически при задании новой программы измерений от ПЭВМ.**

### <span id="page-18-0"></span>**6 ТРАНСПОРТИРОВАНИЕ И ХРАНЕНИЕ**

6.1 Регистратор должен транспортироваться в транспортной таре в соответствии с действующими на каждом виде транспорта правилами и нормами:

- воздушным транспортом на любое расстояние в негерметичном салоне на высоте до 11 000 м;

- железнодорожным транспортом на расстояние до 10 000 км при расположении регистраторов в любой части состава;

- автомобильным транспортом на расстояние до 2 000 км по шоссейным дорогам с твердым покрытием и до 500 км по грунтовым дорогам.

6.2 Регистратор должен транспортироваться в следующих климатических условиях:

- температура окружающей среды от минус 60 до +60 °С;

- относительная влажность 95 % при температуре +25 °C;

- атмосферное давление от 20 до 108 кПа (от 150 до 810 мм рт. ст.).

6.3 Транспортная тара должна быть закреплена в транспортном средстве, а при использовании открытого транспортного средства, защищена от атмосферных осадков и брызг воды.

6.4 Размещение и крепление в транспортном средстве транспортной тары должно обеспечивать ее устойчивое положение, исключать возможность ударов о другую тару, а также о стенки транспортного средства.

6.5 Укладывать транспортную тару в штабели следует в соответствии с правилами и нормами, действующими на соответствующем виде транспорта, чтобы не допускать деформации тары при возможных механических перегрузках.

6.6 Регистратор должен храниться в транспортной таре в течение не более 5 лет в отапливаемом помещении в условиях:

- температура окружающей среды от  $+5$  до  $+40$  °C;

- относительная влажность до 80 %.

### <span id="page-19-0"></span>**7 ГАРАНТИИ ИЗГОТОВИТЕЛЯ**

7.1 ООО «ПАРСЕК» гарантирует соответствие **регистратора автономного РАД-256М** требованиям технических условий ТУ 4276-013-17665703-99 при соблюдении потребителем условий транспортирования, хранения и эксплуатации.

#### Гарантийный срок составляет два года с даты отгрузки.

7.2 Данная гарантия имеет силу только при предъявлении настоящего документа с отметкой ОТК ООО «ПАРСЕК».

7.3 Гарантия не распространяется на предохранители, а также на изделие в целом и любые его компоненты, которые, по мнению ООО «ПАРСЕК», использовались не по назначению, подвергались несанкционированной модификации, эксплуатировались с несоблюдением инструкций, были повреждены в результате какой-либо аварии или вследствие нарушения условий хранения, а также в случае повреждения заводских пломб (клейм).

7.4 ООО «ПАРСЕК» снимает гарантии в случаях:

- транспортирования, хранения или эксплуатации блока с отклонениями от требований, установленных в эксплуатационной документации;

- повреждения (снятия) пломб (клейм).
- наличия механических повреждений устройства;
- наличия химических повреждений устройства;
- обслуживания неуполномоченным лицом;

- воздействия непреодолимой силы (несчастный случай, пожар, затопление, неисправность электрической сети или линии связи, удар молнии и других причин, находящихся вне контроля предприятия-изготовителя).

7.5 Торговые посредники продукции ООО «ПАРСЕК» не уполномочены расширять сферу действия гарантии или предоставлять какую-либо иную гарантию от имени ООО «ПАРСЕК».

7.6 Гарантийное обязательство ООО «ПАРСЕК» ограничивается, по усмотрению компании, возмещением суммы, равной стоимости изделия, приобретенного в ООО «ПАРСЕК», бесплатным ремонтом или заменой неисправного изделия, возвращенного в ООО «ПАРСЕК» в течение гарантийного срока.

Для получения гарантийного обслуживания обратитесь в ООО «ПАРСЕК» или отправьте изделие в ООО «ПАРСЕК» (до адресата), предварительно оплатив транспортные расходы и страховку. ООО «ПАРСЕК» не несет ответственности за повреждение изделия во время транспортировки. После гарантийного ремонта изделие возвращается Покупателю с оплатой транспортных расходов.

Если, по мнению ООО «ПАРСЕК», изделие вышло из строя вследствие использования не по назначению, несанкционированной модификации, аварии либо неправильных условий эксплуатации и хранения, ООО «ПАРСЕК» оценивает стоимость ремонтных работ и не начинает работу по ремонту до тех пор, пока покупатель не подтвердит свое согласие на уплату указанной суммы. После ремонта изделие возвращается покупателю с оплатой расходов на транспортировку и покупателю выставляется счет на оплату стоимости ремонта и возмещение транспортных расходов.

7.7 По вопросам гарантийного и постгарантийного ремонта следует обращаться в ООО «ПАРСЕК» по тел. 8 (495) 944-72-88, e-mail: office@ooo-parsek.ru, или по адресу: 124460, г. Москва, Зеленоград, ул. Конструктора Гуськова, д. 6, стр. 1, ООО «ПАРСЕК».

## <span id="page-20-0"></span>**8 СВИДЕТЕЛЬСТВО ОБ УПАКОВЫВАНИИ**

**Регистратор автономный РАД-256М** ТАПФ3.035.009 Зав.№\_\_\_\_\_\_\_\_\_\_\_\_

упакован ООО «ПАРСЕК» согласно требованиям, предусмотренным в действующей технической документации.

\_\_\_\_\_\_\_\_\_\_\_\_\_\_\_\_\_\_\_\_\_\_\_ \_\_\_\_\_\_\_\_\_\_\_\_\_\_\_\_ /\_\_\_\_\_\_\_\_\_\_\_\_\_\_\_\_\_\_\_\_\_\_\_\_/ должность личная подпись расшифровка подписи

 $\xleftarrow{\kappa} \xrightarrow{\qquad}$  20\_\_\_ г.

## <span id="page-21-0"></span>**9 СВИДЕТЕЛЬСТВО О ПРИЕМКЕ**

Регистратор автономный РАД-256М ТАПФ3.035.009 зав. № \_\_

изготовлен и принят (комплектно) в соответствии с обязательными требованиями государственных стандартов, действующей технической документацией и признан годным для эксплуатации.

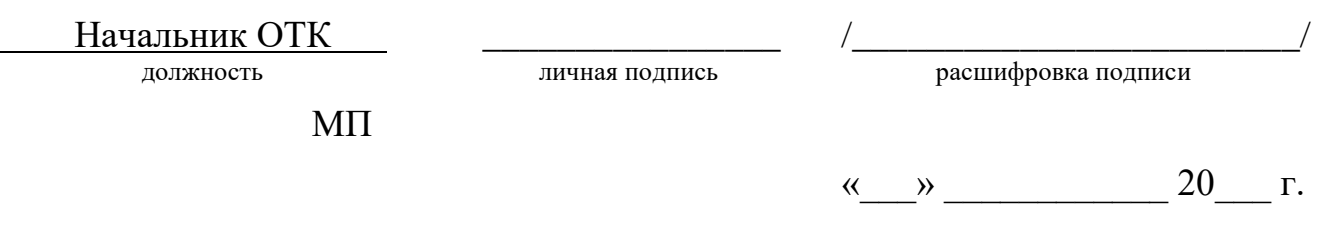

## <span id="page-22-0"></span>**10 СВЕДЕНИЯ О РЕКЛАМАЦИЯХ**

10.1 В случае неисправности регистратора в период гарантийного срока потребитель имеет право на бесплатный ремонт при сохранности гарантийной пломбы и наличии руководства по эксплуатации (совмещенном с паспортом). Для этого необходимо составить рекламационный акт согласно инструкции о рекламациях с указанием номера регистратора и года выпуска.

Рекламационный акт предоставляется организации, продавшей регистратор.

Все предъявляемые к регистратору рекламации регистрируются в таблице 3. Таблица 3 – Сведения о рекламациях

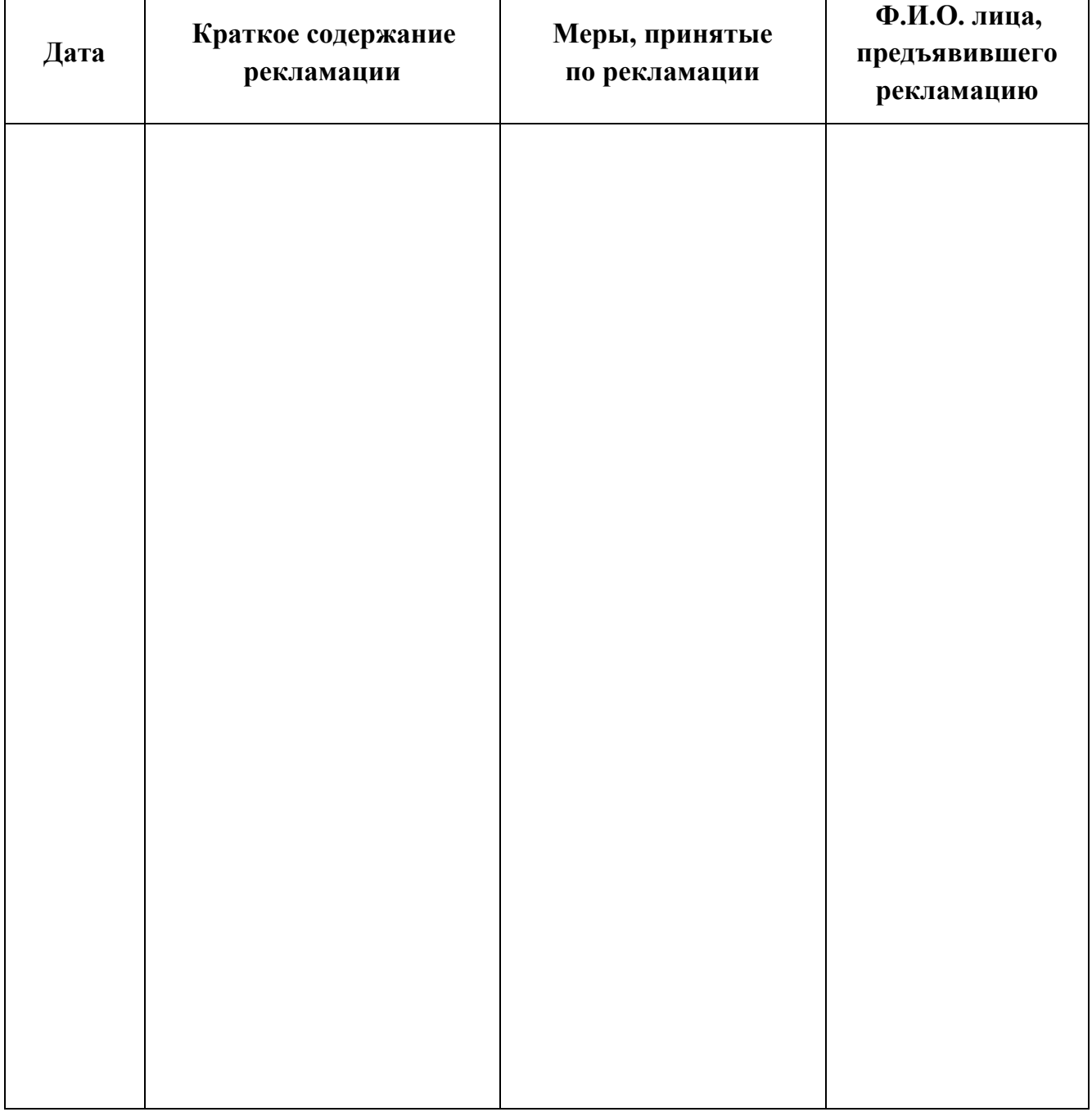

## <span id="page-23-0"></span>**11 ПРОВЕДЕНИЕ ПОВЕРКИ**

11.1 Поверка производится в соответствии с методикой, изложенной в доку-<br>re «Регистратор автономный РАД-256М. Методика поверки» менте «Регистратор автономный РАД-256М. Методика поверки» ТАПФ3.035.009 Д1.

11.2 Межповерочный интервал – 2 года.

11.3 Регистратор поставляется с первичной поверкой и готовый к использованию.

11.4 Сведения о проведении поверки заносятся в таблицу 4.

Таблица 4

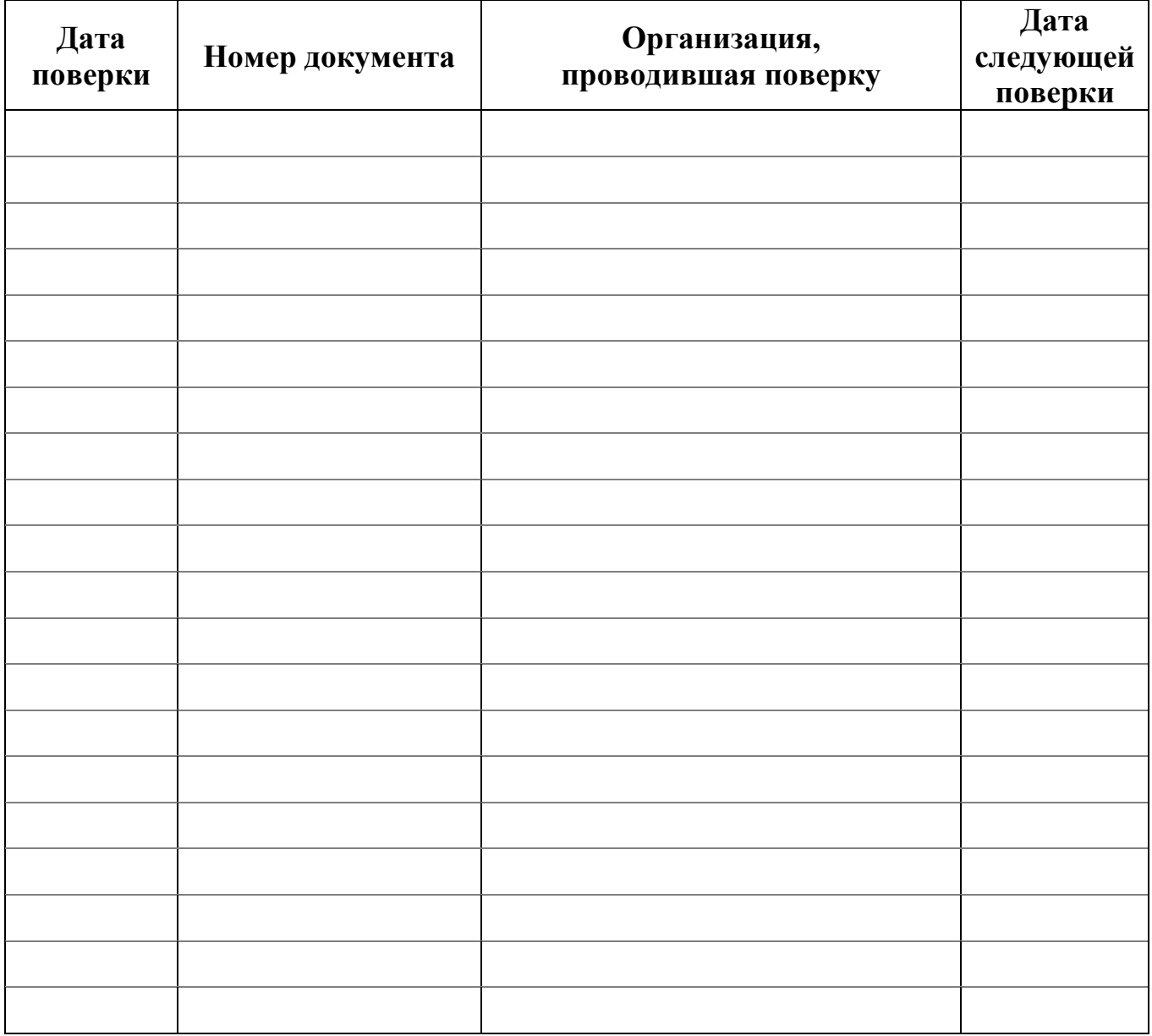

### **ПРИЛОЖЕНИЕ А**

(справочное)

#### **Алгоритм работы регистратора**

<span id="page-24-0"></span>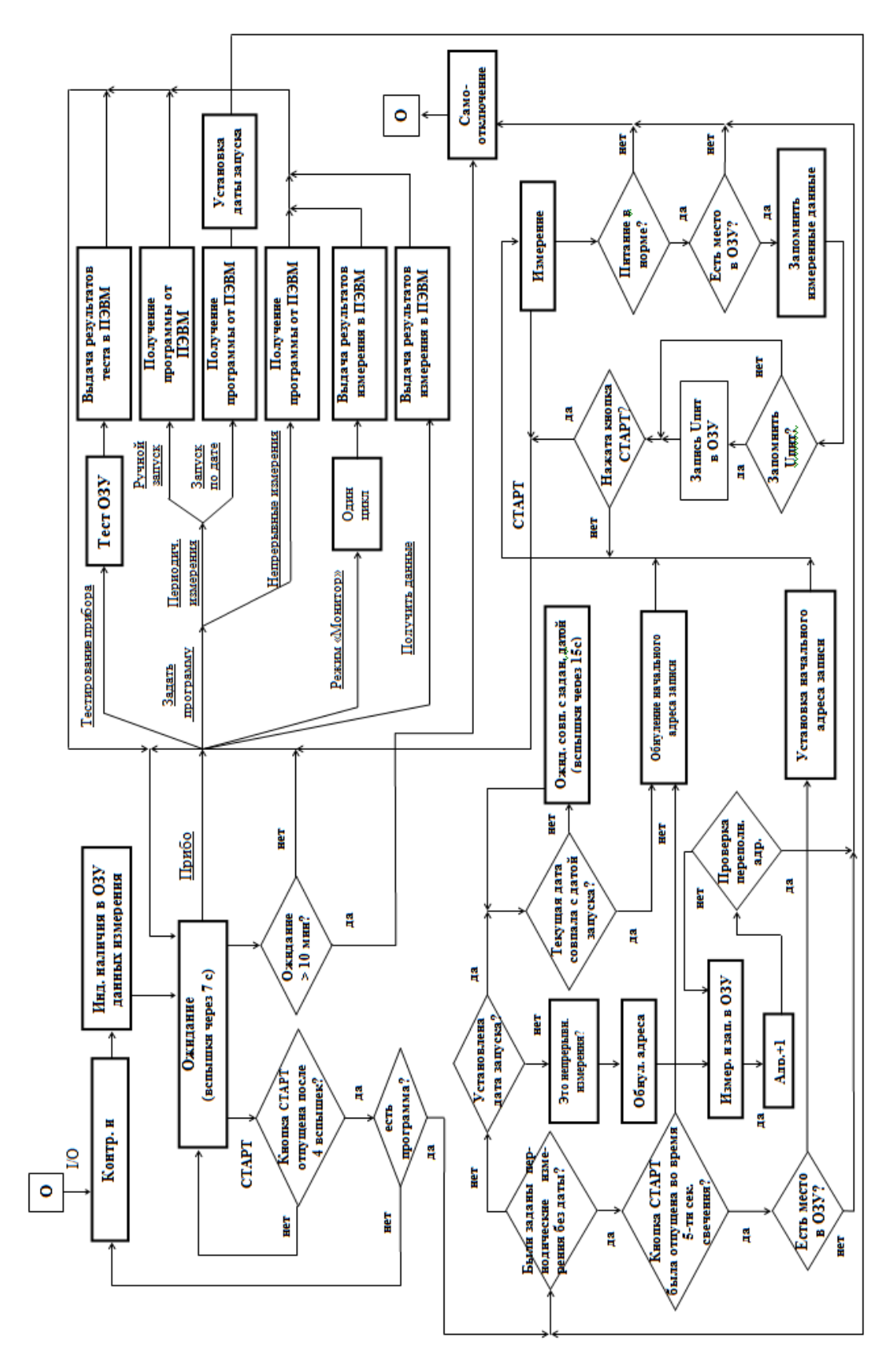

ТАПФ3.035.009 РЭ 25

### **Примечания к алгоритму работы регистратора:**

1) Условные обозначения:

- отключенное состояние регистратора;

СТАРТ - нажатие кнопки СТАРТ;

2) Текст с подчеркиванием – это элементы управления диалогового окна программы (меню, команды, кнопки выбора);

3) Из любого состояния регистратор может быть переведен в отключенное состояние нажатием кнопки I/O (без потери заданной программы и результатов измерения).

### **ПРИЛОЖЕНИЕ Б**

(обязательное)

#### <span id="page-26-0"></span>**Операции, выполняемые Программой задания режима работы и обработки результатов измерений**

#### **Б.1 Операции меню**

Б.1.1 Меню *Файл* включает в себя следующие команды:

- **Новый** - служит для очистки рабочего пространства окна программы перед загрузкой нового файла с результатами измерений (далее файл);

**- Открыть** - служит для загрузки на рабочее пространство окна уже имеющегося файла. После щелчка команды раскрывается окно *Открытие файла* со списком файлов (все они хранятся в папке РАД). Далее следует дважды щелкнуть нужный файл, либо ввести его имя в окно *Имя файла* и щелкнуть кнопку *Открыть*;

**- Сохранить** - служит для сохранения файла под существующим именем;

**- Сохранить как...** - служит для сохранения файла под новым именем. После щелчка команды раскрывается окно *Сохранение файла* с рабочим именем файла в окне *Имя файла*:. Далее следует ввести новое имя файла (без расширения) и щелкнуть кнопку *Сохранить*;

- **Экспорт в формате Excel...** - служит для подготовки файла в формате, пригодном для дальнейшей обработки программой Microsoft Excel.

После щелчка команды раскрывается окно *Экспорт в формате Excel*. Далее следует ввести нужное имя файла в окно *Имя файла*: и щелкнуть кнопку *Открыть*. Полученный файл готов для непосредственной обработки программой Microsoft Excel.

- **Выход** - служит для закрытия окна программы и выхода на рабочий стол ПЭВМ. Кроме того, меню *Файл* содержит 10 последних (по времени записи) файлов. Для загрузки любого из них достаточно щелкнуть выбранный файл.

*Примечание* — При указании на команду появляется краткое описание ее действия в строке состояния окна программы.

- **Настройка печати** - служит для настройки принтера для распечатки файла. После щелчка команды раскрывается окно *Настройка принтера*.

В группе *Принтер* следует выбрать тип принтера из имеющихся. Щелкнув кнопку *Свойства*, можно ознакомиться с характеристиками выбранного типа принтера.

В группе *Бумага* следует выбрать нужные размер (формат) листа для печати и способ подачи листа.

В группе *Ориентация* следует выбрать расположение листа при печати (поставленный или положенный).

По окончании настройки следует щелкнуть кнопку *ОК*.

- **Просмотр печати** - служит для предварительного просмотра на экране монитора подготовленного к печати (с помощью команды *Настройка печати*). После щелчка команды с помощью кнопок на панели инструментов можно увеличивать или уменьшать масштаб просматриваемого листа, а также переходить к следующему или предыдущему.

- **Печатать** - служит для распечатки файла на принтере. После щелчка команды раскрывается окно *Печать*, где в группе *Принтер* указывается ранее выбранный тип принтера (его можно переуказать). В группе *Печатать* следует выбрать страницы для печати, по умолчанию выбраны все. В группе *Копии* указывается число копий. Затем следует щелкнуть кнопку *ОК*.

Б.1.2 Меню *Редактор* в данной версии программы не реализовано.

Б.1.3 Меню *Вид* включает в себя следующие команды:

- **Первоначальный вид** - служит для представления графиков результатов измерений в первоначальном виде (т.е. полностью);

- **Растянуть по оси времени** - служит для увеличения масштаба графиков данных по горизонтали в два раза;

- **Сжать по оси времени** - служит для уменьшения масштаба графиков данных по горизонтали в два раза;

- **Растянуть по оси значений** - служит для увеличения масштаба графиков данных по вертикали в два раза;

- **Сжать по оси значений** - служит для уменьшения масштаба графиков данных по вертикали в два раза;

- **Более грубый предел** - служит для уменьшения масштаба графиков данных по вертикали в 10 раз;

- **Более точный предел** - служит для увеличения масштаба графиков данных по вертикали в 10 раз;

- **Канал 1** - служит для вывода на экран результатов измерений первого канала (при установленном флажке);

- **Канал 2** - служит для вывода на экран результатов измерений второго канала (при установленном флажке);

- **Сетка** - служит для вывода на экран масштабной сетки (при установленном флажке);

- **Текущие значения** - служит для вывода в левом верхнем углу экрана координат курсора (при установленном флажке);

- **Точечный вывод** - служит для вывода на экран данных точками (при установленном флажке, в противном случае программа соединяет точки отрезками прямых);

- **Ускоряющие кнопки** - служит для вывода на экран панели инструментов (при установленном флажке);

- **Строка состояний** - служит для вывода на экран строки состояния (при установленном флажке);

- **Ток в шунте** - служит для пересчета падения напряжения на шунте, измеренного по второму каналу, в ток шунта. После щелчка команды раскрывается окно *Задание номинала шунта*, в котором следует выбрать номинал шунта (использованного в режиме измерений) и щелкнуть кнопку *ОК*.

Б.1.4 Меню *Операции* включает в себя следующие команды:

- **Фильтрация** - служит для усреднения результатов непрерывных измерений на временных отрезках 20 мс (для исключения влияния промышленных силовых сетей);

- **Обработка 2** - в данной версии программы не реализована.

Б.1.5 Меню *Опции* включает в себя следующие команды:

- **Коммуникационный порт...** - служит для выбора последовательного порта ПЭВМ для обмена с регистратором. После щелчка команды раскрывается окно *Настройка порта*, где можно выбрать нужный порт из ряда COM1...COM4. По умолчанию выбран порт COM2.

- **Цвет канала 1(2)** - служит для выбора цвета вывода данных по первому (второму каналу). После щелчка команды раскрывается окно *Цвет*, где на матрице цветов можно выбрать нужный. По умолчанию для первого канала выбран зеленый цвет, для второго - красный.

- **Шрифт** - служит для выбора шрифта выводимых надписей. После щелчка команды раскрывается окно *Шрифт*, где

в группе *Шрифт* можно выбрать тип шрифта из имеющихся,

в группе *Начертание* - вид начертания,

в группе *Размер* - размер шрифта,

в группе *Атрибуты* - подчеркивание, перечеркивание или не то и не другое,

в группе *Образцы* показывается вид выбранного шрифта. По умолчанию выбран шрифт Sans Serif с обычным начертанием, с размером 10 и без подчеркивания.

- **Файл необработанных данных** - служит для сохранения под именем DATA необработанного программой файла (следующий файл пишется на место предыдущего).

Б.1.6 Меню *Прибор* включает в себя следующие команды:

- **Задать программу...** - служит для задания регистратору программы режима измерений. После щелчка команды раскрывается окно Задание программы, где

в группе *Пределы измерений*: следует выбрать либо автоматические, либо фиксированные пределы, причем во втором случае необходимо указать величину пределов,

в группе *Период измерений*: следует выбрать либо непрерывные измерения, либо для случая периодических измерений величину периода;

в группе *Каналы*: следует выбрать количество каналов измерений,

в группе *Время начала измерений*: следует выбрать либо ручной запуск, либо запуск по дате, причем во втором случае нужно указать год, месяц, день, час и минуту начала измерений. Затем следует нажать кнопку *ОК*.

- **Получить данные** - служит для передачи данных из регистратора в ПЭВМ. После щелчка команды раскрывается окно *Чтение данных*, на котором отображается процесс передачи, длящийся до 6 мин. (По завершении передачи в рабочем пространстве окна программы появятся данные в графическом виде),

- **Режим "Монитор"** - служит для задания режима измерений с непосредственной передачей результатов измерений на экран монитора. После щелчка команды раскрывается окно *Режим "Монитор"*, где

в группе *Пределы измерений*: следует выбрать либо автоматические, либо фиксированные пределы, причем во втором случае необходимо указать величину пределов,

в группе *Каналы*: следует выбрать количество каналов измерений.

Результаты измерений по первому каналу представляются как U1, по второму $-U2$ .

- **Тестирование прибора** - служит для задания регистратору режима самоконтроля ОЗУ. После щелчка команды раскрывается окно *Проверка Прибора*, на котором отображается процесс самоконтроля, и через 15-20 с раскрывается окно *РАД* с сообщением *Проверка Прибора – норма (не норма)!!!*.

Б.1.7 Меню *Справка* включает в себя следующие команды:

- **Помощь** – содержит информацию о приборе;

- **Информация о программе**... - служит для представления выходных данных программы.

### **Б.2 Ввод комментария**

Б.2.1 Программа позволяет снабжать файл текстовым комментарием, который вводится в левой части рабочего пространства окна программы.

### **Б.3 Операции ускоряющих кнопок**

Б.3.1 Ускоряющие кнопки (на панели инструментов) служат для ускорения выбора некоторых наиболее часто встречающихся операций меню. Между кнопками и командами меню установлено следующее соответствие:

井井 දුට  $\mathbf 1$  $\overline{2}$ 固  $\frac{1}{\sqrt{2}}$  $\overline{\bullet}$  $\overline{\phantom{a}}$  $\equiv$ 邂  $\bf I$ टे 见

- соответствует команде *Файл* | *Новый* ; - соответствует команде *Файл* | *Открыть* ; - соответствует команде *Файл* | *Сохранить* ; - соответствует команде *Вид* | *Первоначальный Вид*; - соответствует команде *Вид* | *Сетка* ; - соответствует команде *Вид* | *Текущие значения*; - соответствует команде *Вид* | *Канал 1* ; - соответствует команде *Вид* | *Канал 2* ; - соответствует команде *Вид* | *Напряжение питания*; - соответствует команде *Вид* | *Растянуть по оси значений*; - соответствует команде *Вид* | *Сжать по оси значений*; - соответствует команде *Вид* | *Растянуть по оси времени*; - соответствует команде *Вид* | *Сжать по оси времени*; - соответствует команде *Вид* | *Графическое представление*; - соответствует команде *Вид* |*Диаграмма блуждающих токов*;

# **ЛИСТ РЕГИСТРАЦИИ ИЗМЕНЕНИЙ**

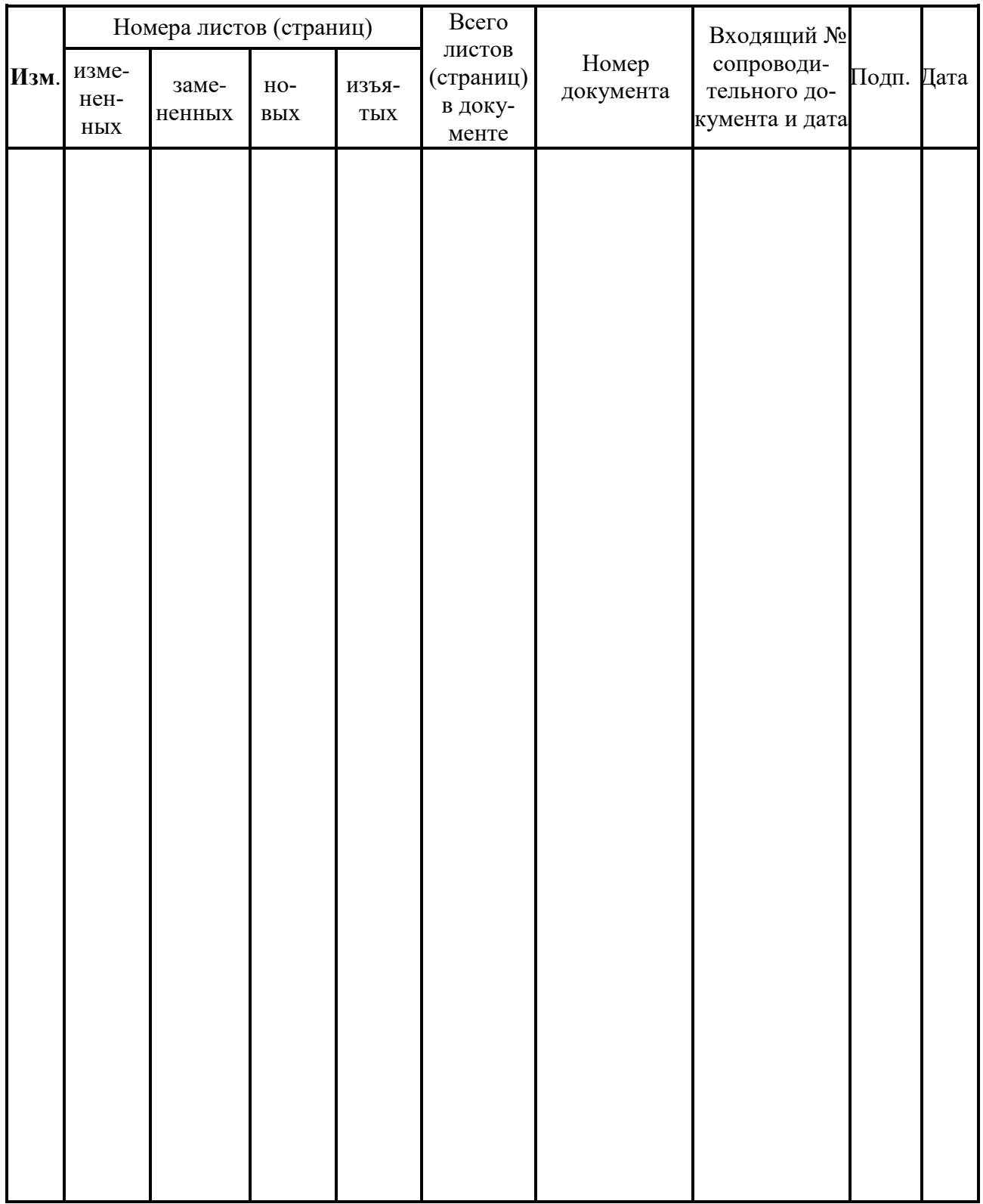